# New Patient Paperwork – Intakes, Questionnaires, & Consent Forms

New Patients, please complete **Consents Sign-Off**, and **New Patient Intake** from a **computer** (not mobile) on the patient portal at http://health.healow.com/scnm

## **Consent Forms**

**View** practice policies **separate** from **signing off** on consents from the patient portal home page.

# **Viewing Practice Policies**

1. From the Patient Portal Home page - view practice policies under "Practice Details" – "Policies" at the top of the screen

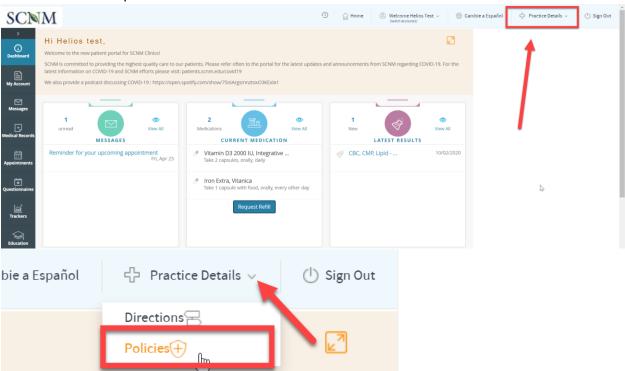

Scroll down to view SCNM Clinics Practice Policies

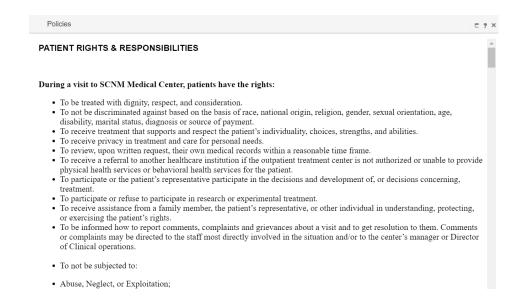

#### **Sign Practice Consents**

After reading SCNM Clinics Practice Policies, sign your consents from the Questionnaires screen

1. From the left menu band, click "Questionnaires" – "Practice Forms"

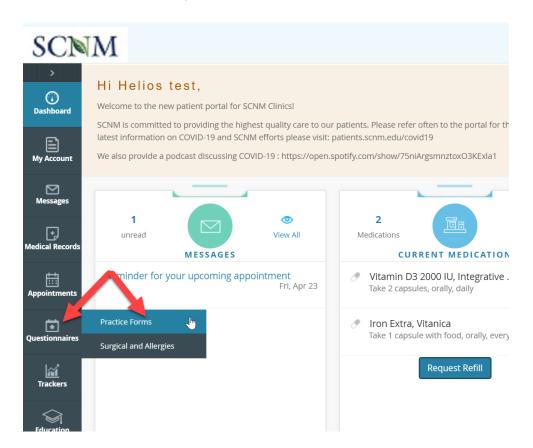

2. Click on "Patient Consents Sign-Off"

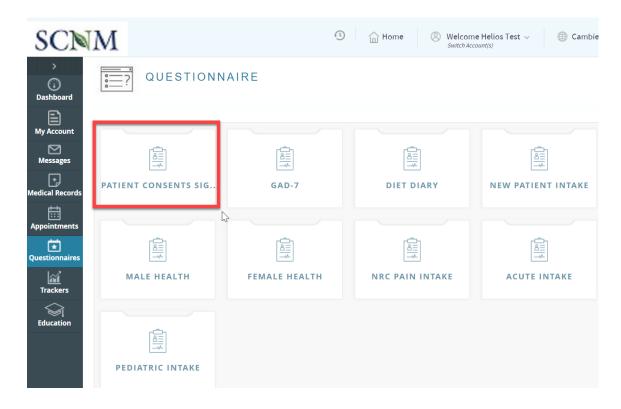

3. Complete the "Patient Consents Sign-off", complete by clicking "Submit Request" button at the bottom

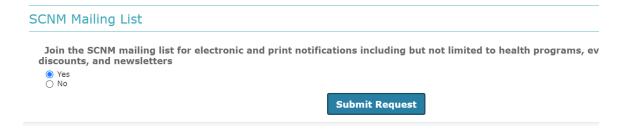

## **New Patient Intake Form**

Patients must complete the **New Patient Intake** questionnaire first, <u>and</u> either the **Male Health** or **Female Health** questionnaires

1. From the left menu band, click "Questionnaires" then "Practice Forms"

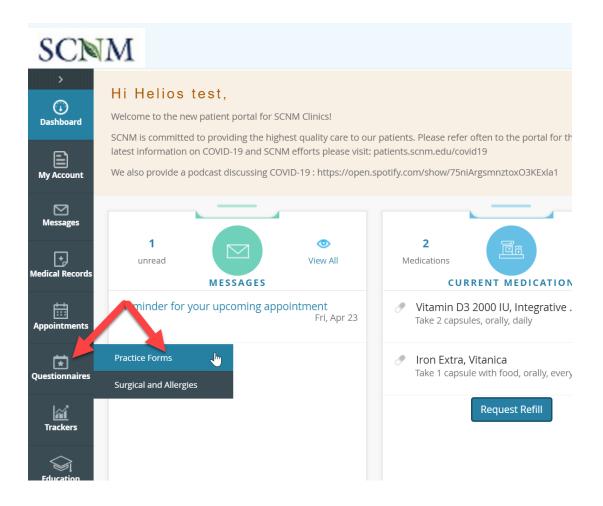

2. Click "New Patient Intake" from the list of available questionnaires

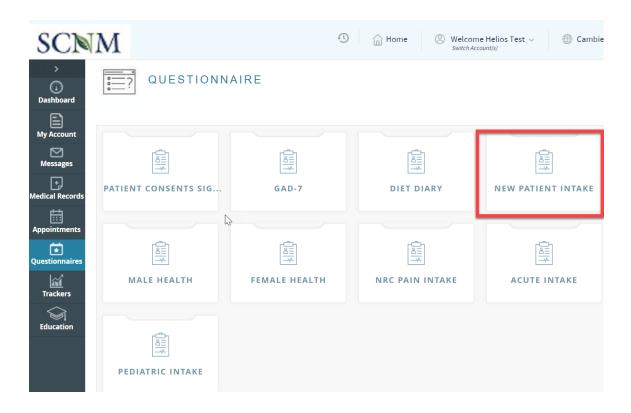

3. Answer the questions on each page, and click "Submit and Next" to go to the next page

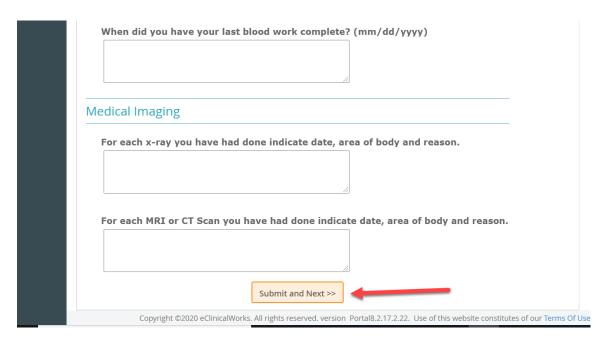

4. To complete the intake, click "Submit Request" Button

| ○ Yes<br>○ No |                                            |
|---------------|--------------------------------------------|
| Family I      | history of wheat allergy or celiac disease |
|               | Submit Request                             |

5. Return to the **Practice Forms** screen to complete either **Male Health** or **Female Health** questionnaire

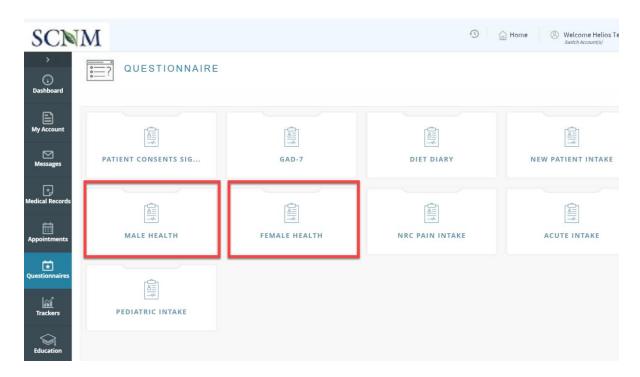